## 最尤系統樹推定 と系統樹の信頼性評価

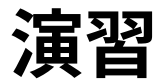

- RAxML による最尤系統樹推定
- 系統樹推定結果を見る

開日

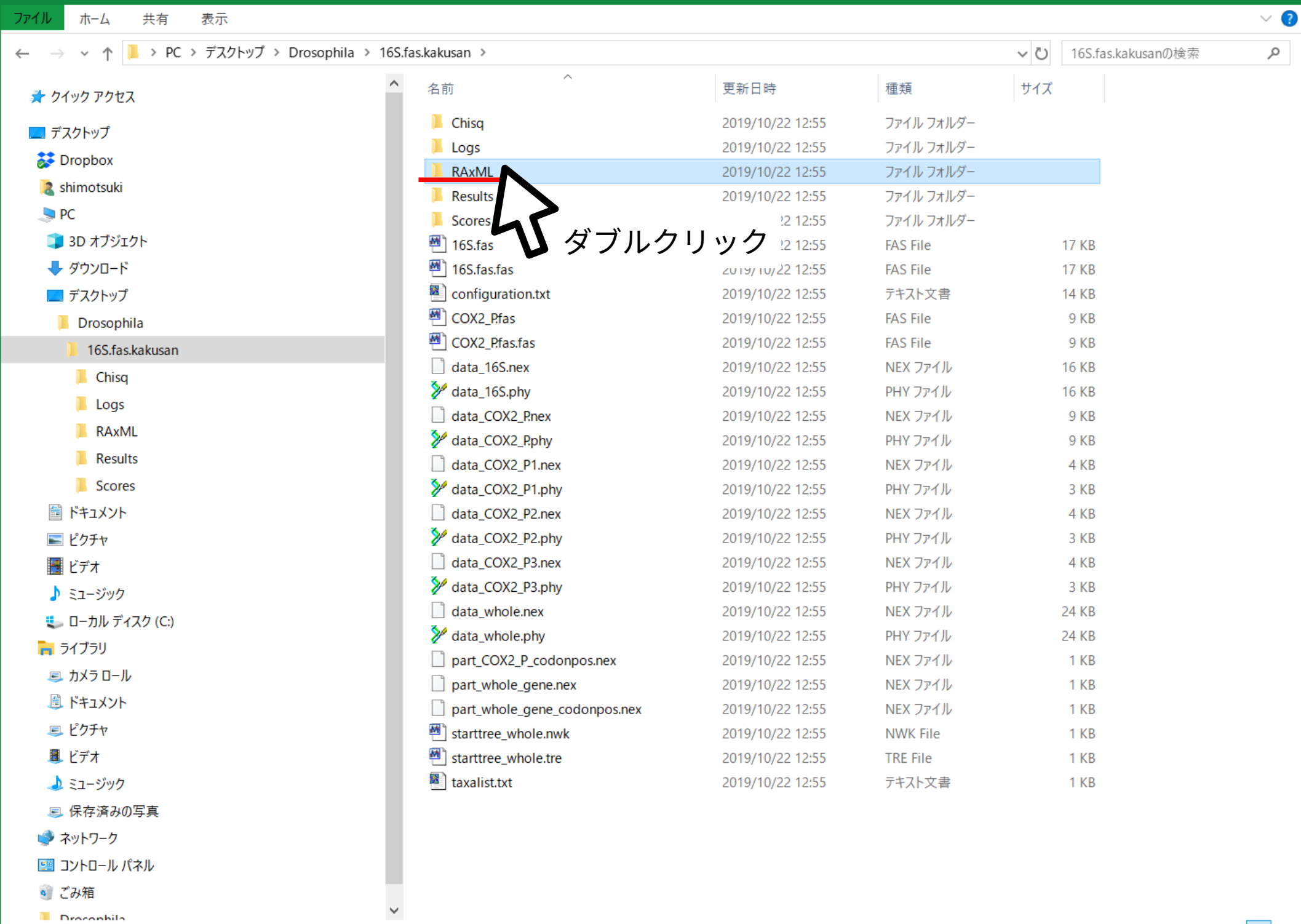

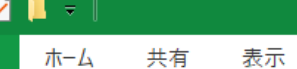

 $\blacksquare$ 

ファイー

管理 アプリケーション ツール

 $\vee$  ?

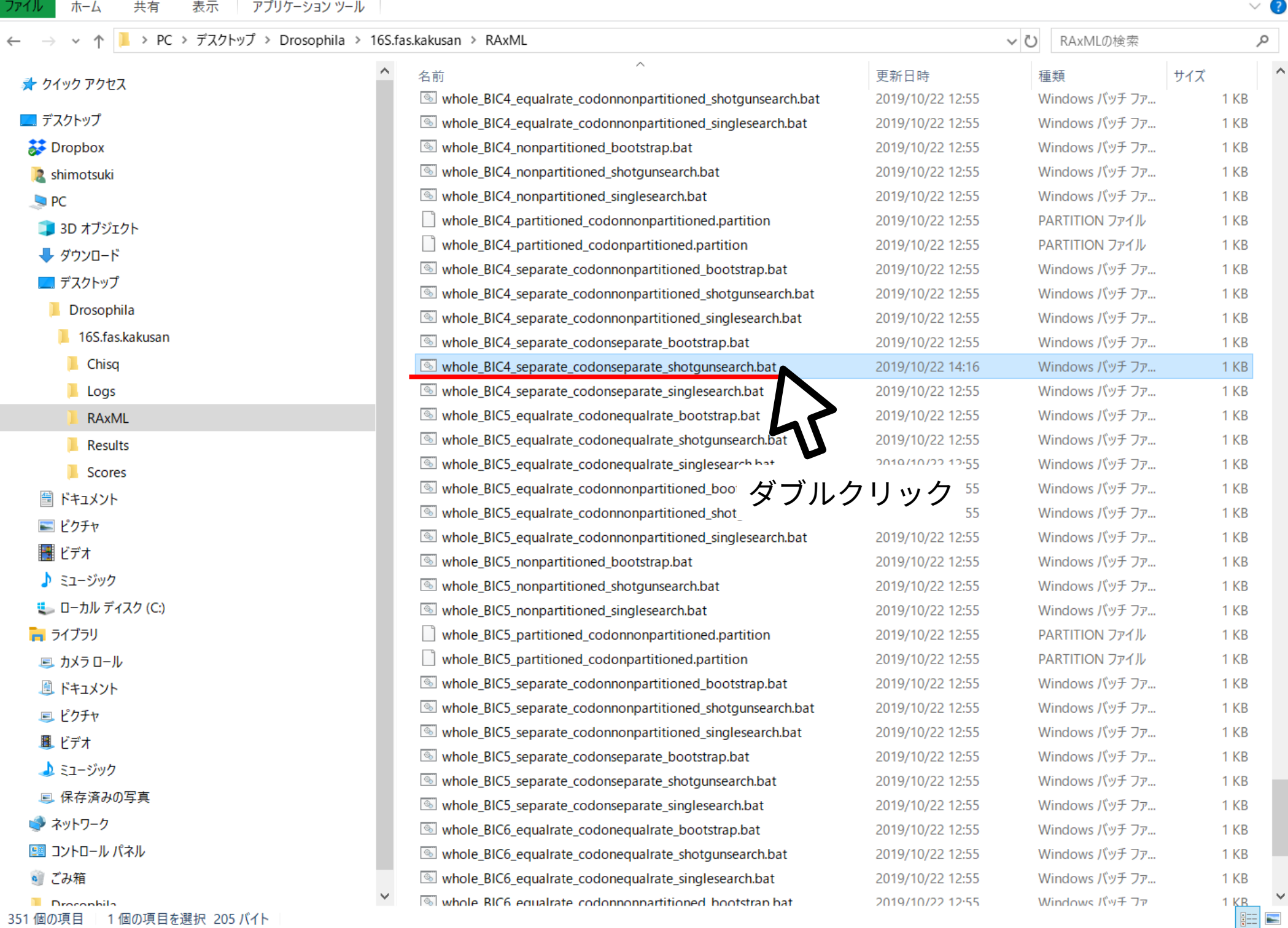

**RAxML was called as follows:** 

raxmlHPC-PTHREADS-SSE3 -T 4 --no-seg-check --no-bfgs -n whole BIC4 separate codo nseparate\_shotgunsearch -s whole.phy -f d -p 1234 -N 10 -m GTRGAMMA -q whole\_BIC 4\_partitioned\_codonpartitioned.partition -M

Partition: 0 with name: 16S Base frequencies: 0.408 0.062 0.111 0.420

Partition: 1 with name: COX2\_P1 Base frequencies: 0.301 0.160 0.240 0.299

Partition: 2 with name: COX2 P2 Base frequencies: 0.270 0.179 0.142 0.410

Partition: 3 with name: COX2 P3 Base frequencies: 0.445 0.062 0.020 0.473

Inference[0]: Time 0.849390 GAMMA-based likelihood -5504.892436, best rearrangem ent setting 5 Inference[1]: Time 1.132473 GAMMA-based likelihood -5504.891704, best rearrangem ent setting 5 Inference[2]: Time 0.914644 GAMMA-based likelihood -5504.892494, best rearrangem ent setting 5

実行時の設定内容と進捗状況 が表示される 計算が終わるとウィンドウは 自動的に閉じられる

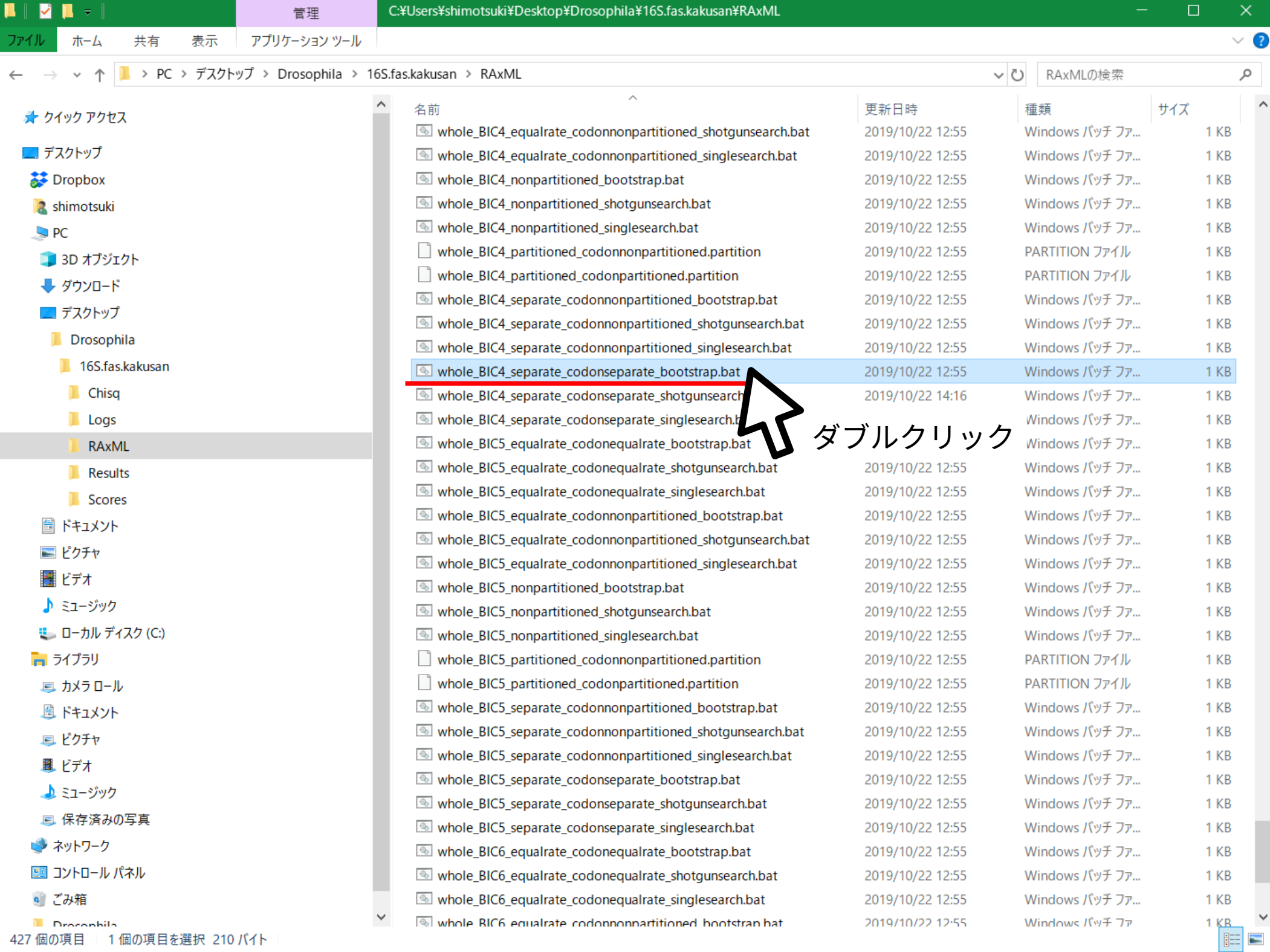

Partition: 3 Alignment Patterns: 118 **Name: COX2 P3** DataType: DNA Substitution Matrix: GTR

実行時の設定内容と進捗状況 が表示される 計算が終わるとウィンドウは 自動的に閉じられる

**RAxML was called as follows:** 

raxmlHPC-PTHREADS-SSE3 -T 4 --no-seq-check --no-bfgs -n whole\_BIC4\_separate\_codo nseparate\_bootstrap -s whole.phy -f d -p 1234 -b 5678 -N 100 -m GTRGAMMA -q whol e BIC4 partitioned codonpartitioned.partition -M

Bootstrap[0]: Time 0.742983 seconds, bootstrap likelihood -5318.550295, best rea rrangement setting 5 Bootstrap[1]: Time 0.844370 seconds, bootstrap likelihood -5408.514044, best rea rrangement setting 5 Bootstrap[2]: Time 0.578093 seconds, bootstrap likelihood -5480.742683, best rea rrangement setting 5 Bootstrap[3]: Time 0.702955 seconds, bootstrap likelihood -5349.698336, best rea rrangement setting 5

 $\Box$ 

 $\times$ 

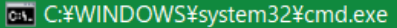

You can run inferences with a plain substitution model (without rate heterogenei $^\circ$ ty) by specifyng the CAT model and the "-V" option!

WARNING the alpha parameter with a value of 1000.000000 estimated by RAxML for p artition number 2 with the name "COX2 P2" is larger than 10.000000. You should do a model test and confirm that you actual ly need to incorporate a model of rate heterogeneity! You can run inferences with a plain substitution model (without rate heterogenei ty) by specifyng the CAT model and the "-V" option!

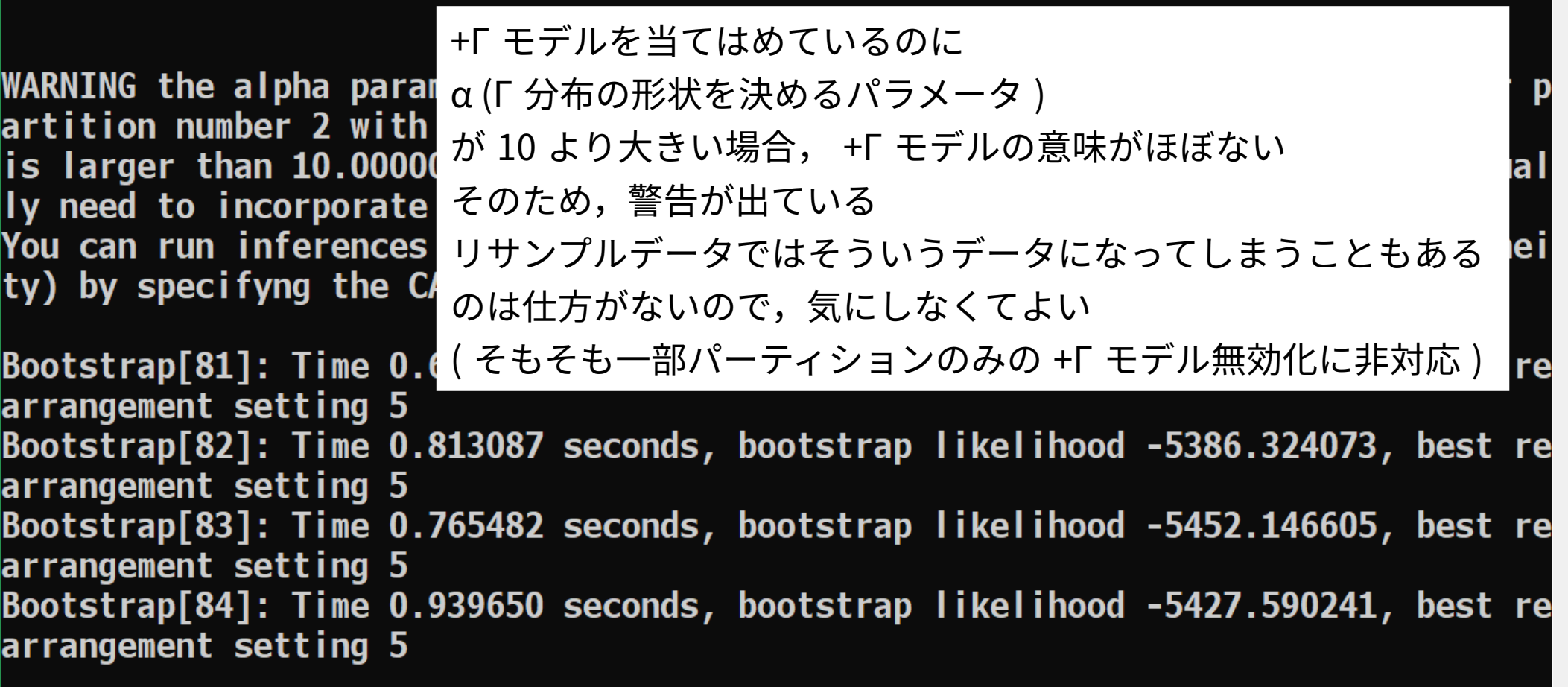

 $\vee$  ?

 $\pi L$ 表示 ファイル 共有

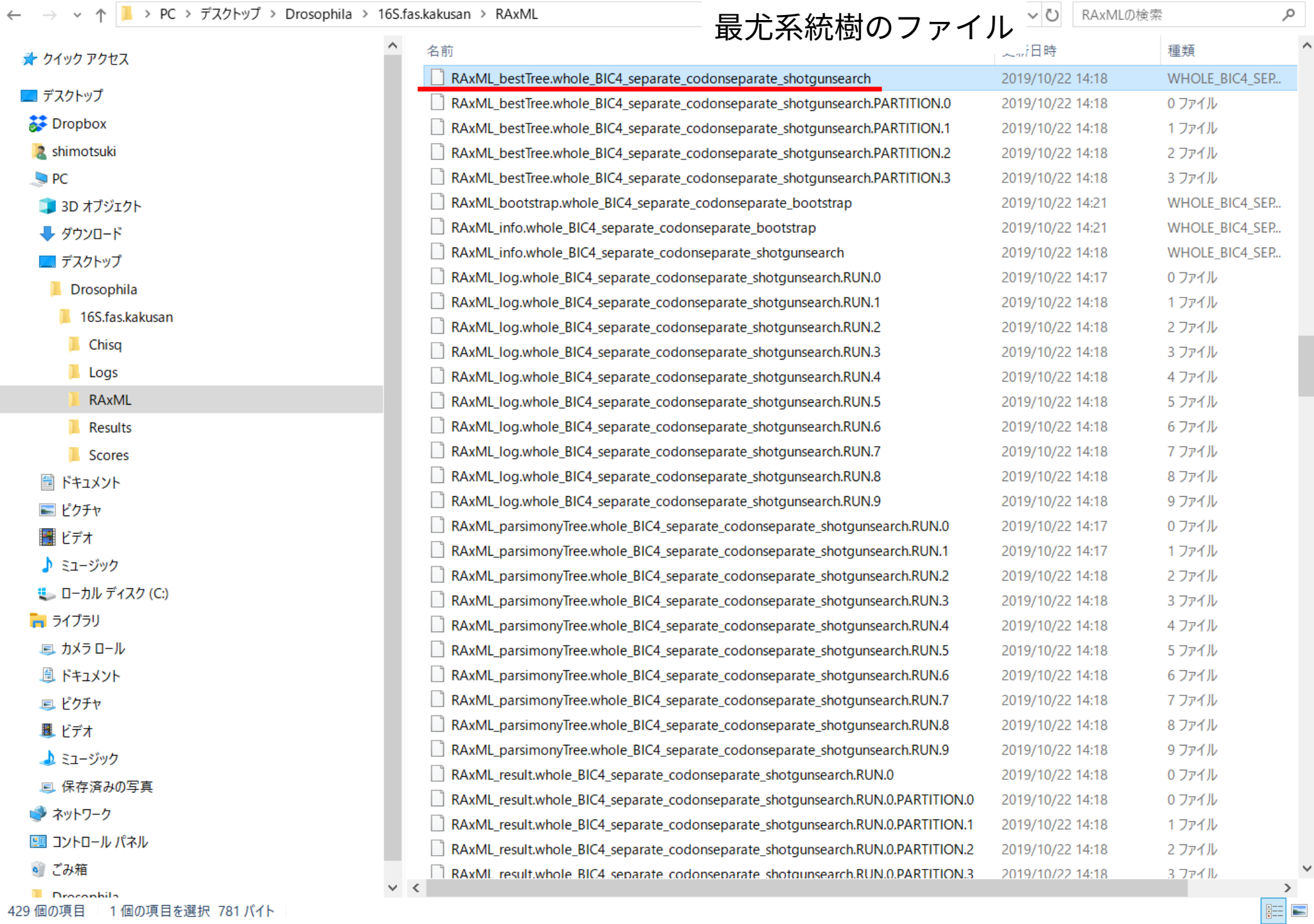

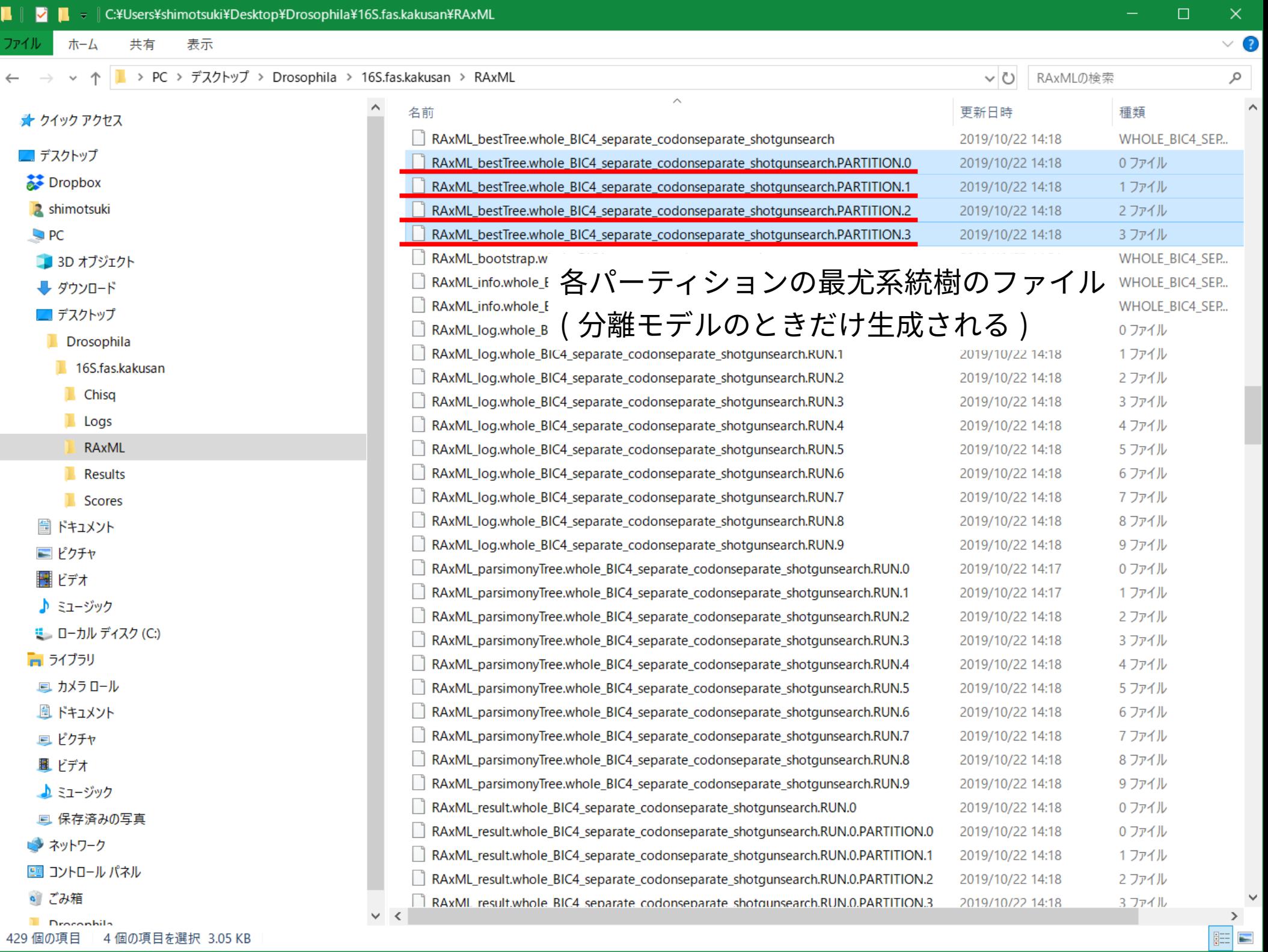

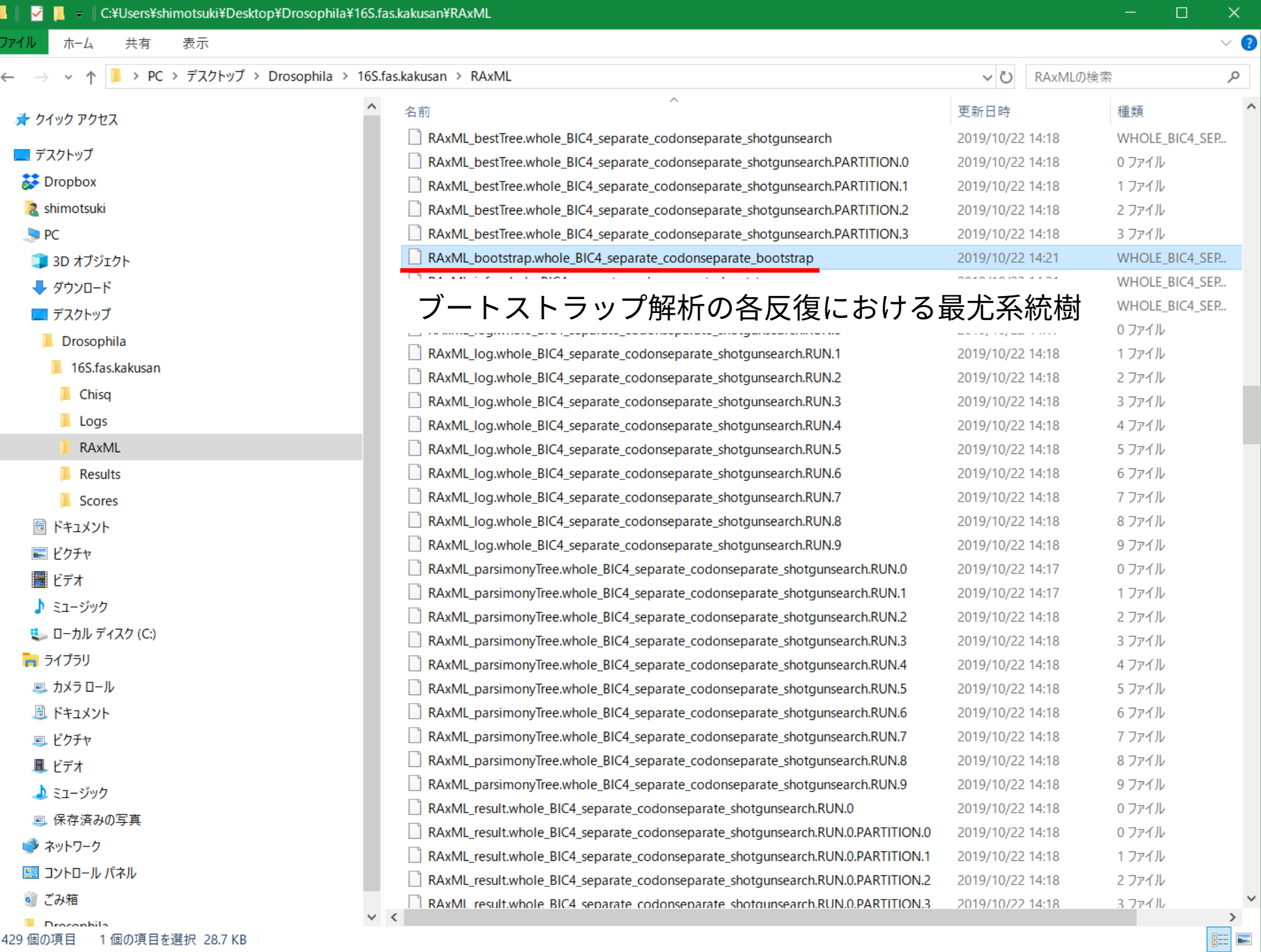

- 429 個の項目 │ 1 個の項目を選択 28.7 KB

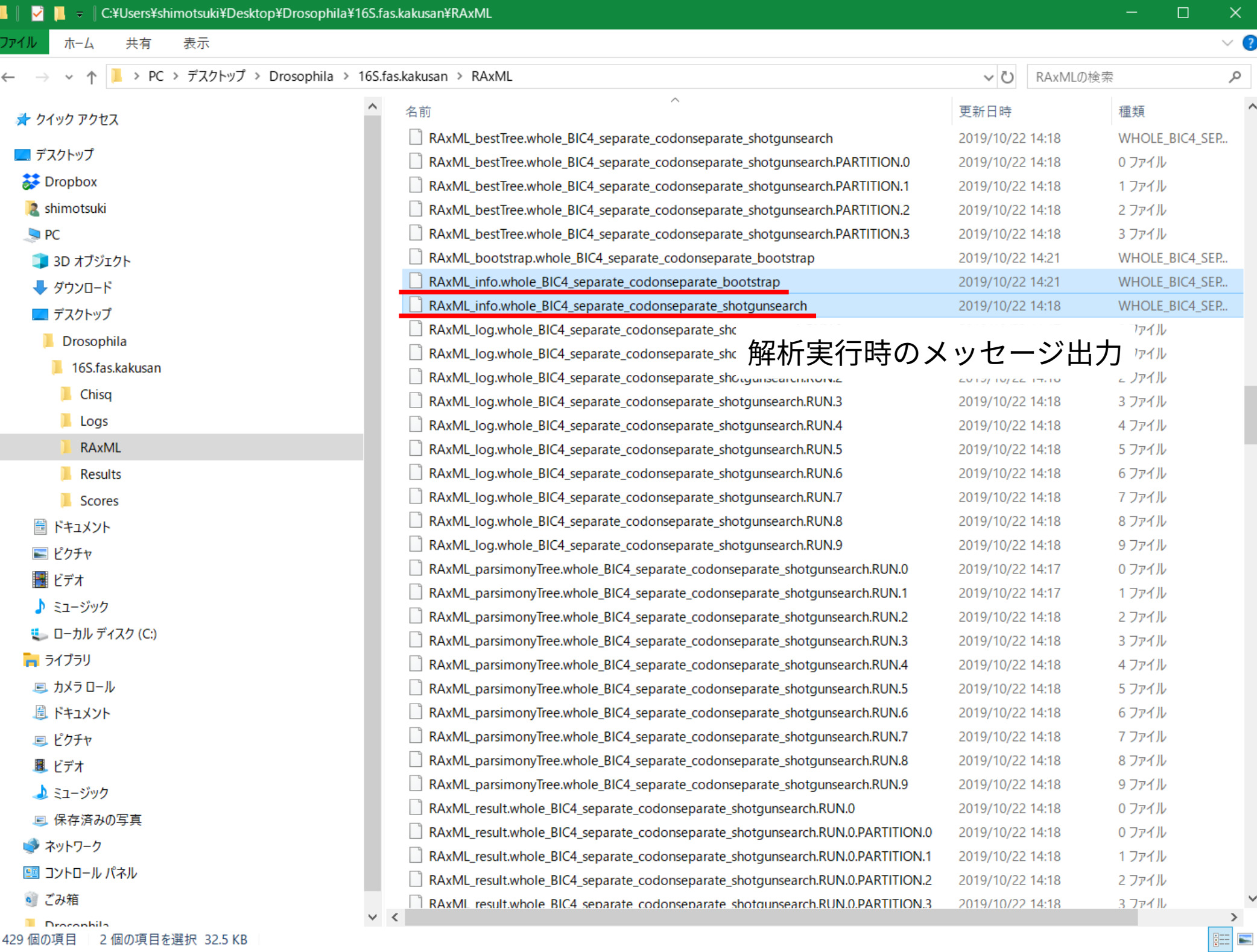

429 個の項目 │ 2 個の項目を選択 32.5 KB

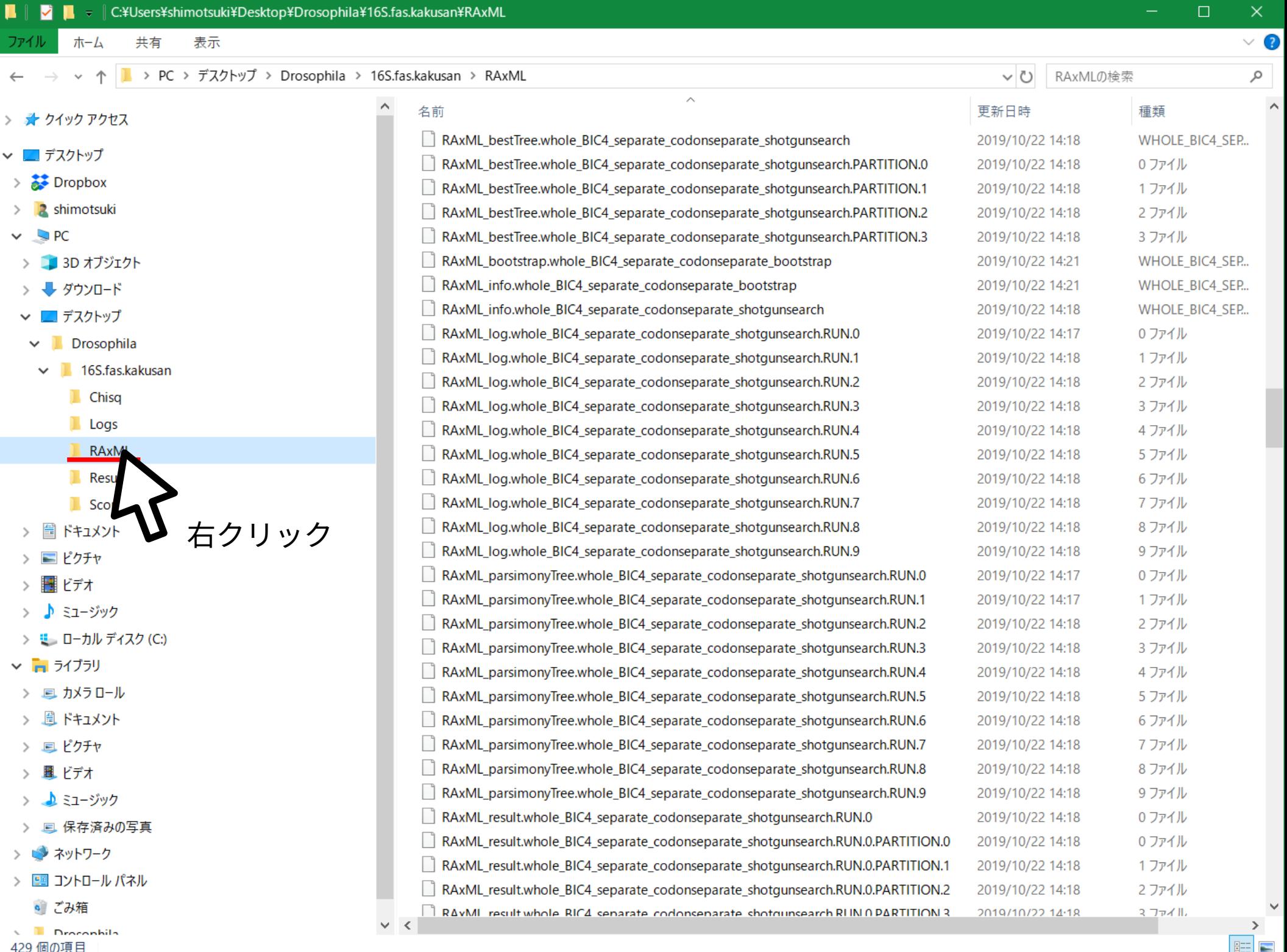

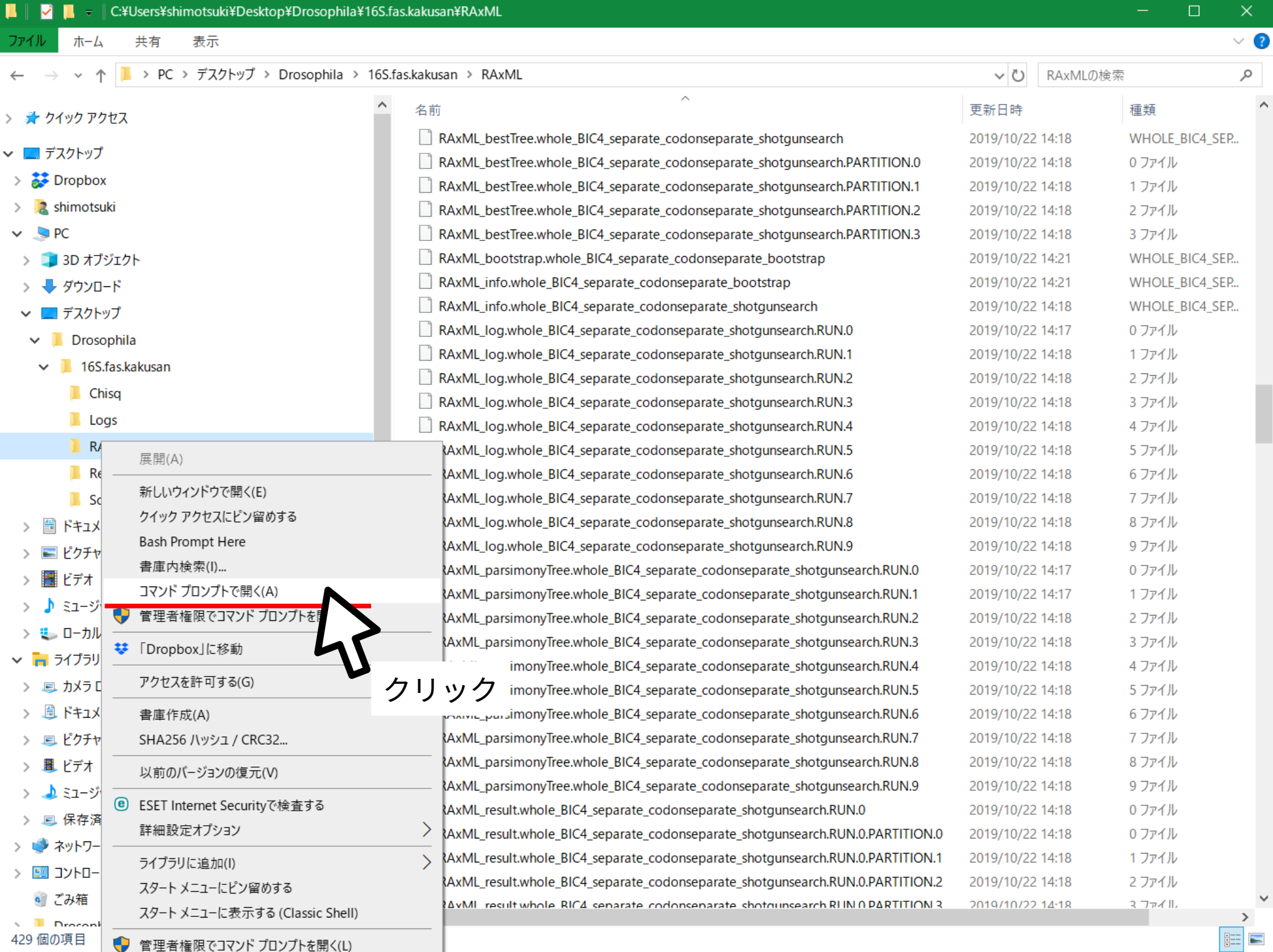

 $\mathbf{E}$  =  $\mathbf{E}$ 

## **最尤系統樹の各系統仮説出現頻度を最尤系統樹にマッピング**

下記のコマンドを入力して Enter

pgsumtree \  $--$ mode=MAP  $\setminus$ --treefile=RAxML\_bestTree. 略 \ RAxML bootstrap.  $\mathbb{R} \setminus$ RAxML\_bestTree.nwk

- … コマンド名
- … マッピングモードで実行
- … 対象系統樹ファイル指定
- … 入力ファイル名
- … 出力ファイル名

「 \ 」は「次の行に改行なしで続く」という意味であることに注意 ただしスペースは入れること

430 個の項目

1個の項目を選択 808 パイト

**September** 

 $\vee$   $\Omega$ ホーム 共有 表示 > PC > デスクトップ > Drosophila > 16S.fas.kakusan > RAxML  $\vee$  0 RAxMLの検索 مر  $\widehat{\phantom{a}}$  $\mathcal{A}$ 種類 名前 更新日時 ★ クイック アクヤス RAxML\_bestTree.nwk 2019/10/22 14:54 **NWK File** ■ デスクトップ RAxML bestTree.who 4 separate codonseparate shotgunsearch 2019/10/22 14:18 **WHOLE BIC4 SEP... Dropbox** RAxML bestTree.wh separate codonseparate shotqunsearch.PARTITION.0 2019/10/22 14:18 0 ファイル **2** shimotsuki RAxML bestTree.whole separate codonseparate shotgunsearch.PARTITION.1 2019/10/22 14:18 1 ファイル  $\Box$  PC  $\sqrt{2}$  RAVMI hestTree whole RIC4 senarate codonsenarate shotounsearch PARTITION 2 2019/10/22 14:18 2 ファイル デスクトップの FigTree のアイコンへドラッグ&ドロップ13D オブジェクト SEP. - ダウンロード RAxML\_info.whole\_BIC4\_separate\_codonseparate\_bootstrap 2019/10/22 14:21 WHOLE BIC4\_SEP... ■ デスクトップ RAxML info.whole BIC4 separate codonseparate shotgunsearch 2019/10/22 14:18 **WHOLE BIC4 SEP...** Drosophila RAxML log.whole BIC4 separate codonseparate shotgunsearch.RUN.0 2019/10/22 14:17 0 ファイル 16S.fas.kakusan RAxML\_log.whole\_BIC4\_separate\_codonseparate\_shotgunsearch.RUN.1 2019/10/22 14:18 1 ファイル Chisa | | RAxML log.whole BIC4 separate codonseparate shotgunsearch.RUN.2 2019/10/22 14:18 2 ファイル  $\blacksquare$  Logs RAxML log.whole BIC4 separate codonseparate shotgunsearch.RUN.3 2019/10/22 14:18 3 ファイル **RAxML** RAxML\_log.whole\_BIC4\_separate\_codonseparate\_shotgunsearch.RUN.4 2019/10/22 14:18 4 ファイル Results RAxML log.whole BIC4 separate codonseparate shotgunsearch.RUN.5 2019/10/22 14:18 5 ファイル **Scores** RAxML log.whole BIC4 separate codonseparate shotgunsearch.RUN.6 2019/10/22 14:18 6 ファイル RAxML\_log.whole\_BIC4\_separate\_codonseparate\_shotgunsearch.RUN.7 2019/10/22 14:18 7 ファイル 圖 ドキュメント RAxML log.whole BIC4 separate codonseparate shotgunsearch.RUN.8 2019/10/22 14:18 8 ファイル ■ ピクチャ RAxML\_log.whole\_BIC4\_separate\_codonseparate\_shotgunsearch.RUN.9 2019/10/22 14:18 9 ファイル ||■ ドデオ  $\Box$  RAxML parsimonyTree.whole BIC4 separate codonseparate shotgunsearch.RUN.0 2019/10/22 14:17 0 ファイル ♪ ミュージック 1ファイル RAxML\_parsimonyTree.whole\_BIC4\_separate\_codonseparate\_shotgunsearch.RUN.1 2019/10/22 14:17 ■ ローカル ディスク (C:) RAxML parsimonyTree.whole BIC4 separate codonseparate shotgunsearch.RUN.2 2019/10/22 14:18 2 ファイル ■ ライブラリ RAxML\_parsimonyTree.whole\_BIC4\_separate\_codonseparate\_shotgunsearch.RUN.3 2019/10/22 14:18 3 ファイル ■カメラロール  $\Box$  RAxML parsimonyTree.whole\_BIC4\_separate\_codonseparate\_shotgunsearch.RUN.4 2019/10/22 14:18 4 ファイル 圓 ドキュメント RAxML\_parsimonyTree.whole\_BIC4\_separate\_codonseparate\_shotgunsearch.RUN.5 2019/10/22 14:18 5 ファイル RAxML\_parsimonyTree.whole\_BIC4\_separate\_codonseparate\_shotgunsearch.RUN.6 2019/10/22 14:18 6 ファイル 回 ピクチャ RAxML\_parsimonyTree.whole\_BIC4\_separate\_codonseparate\_shotgunsearch.RUN.7 2019/10/22 14:18 7 ファイル 風 ビデオ  $\Box$  RAxML\_parsimonyTree.whole\_BIC4\_separate\_codonseparate\_shotgunsearch.RUN.8 2019/10/22 14:18 8 ファイル ▲ミュージック  $\parallel$  RAxML parsimonyTree.whole BIC4 separate codonseparate shotgunsearch.RUN.9 2019/10/22 14:18 9ファイル 』 保存済みの写真 RAxML result, whole BIC4 separate codonseparate shotqunsearch.RUN.0 2019/10/22 14:18 0 ファイル ■ ネットワーク RAxML\_result.whole\_BIC4\_separate\_codonseparate\_shotgunsearch.RUN.0.PARTITION.0 2019/10/22 14:18 0 ファイル 图 コントロール パネル RAxML\_result.whole\_BIC4\_separate\_codonseparate\_shotgunsearch.RUN.0.PARTITION.1 2019/10/22 14:18 1 ファイル • ごみ箱 RAVML result whole RIC4 senarate codonsenarate shotounsearch RLIN 0 PARTITION 2 2019/10/22 14:18 2 ファイル  $\checkmark$  $\left\langle$ **D** Drocophila 胆

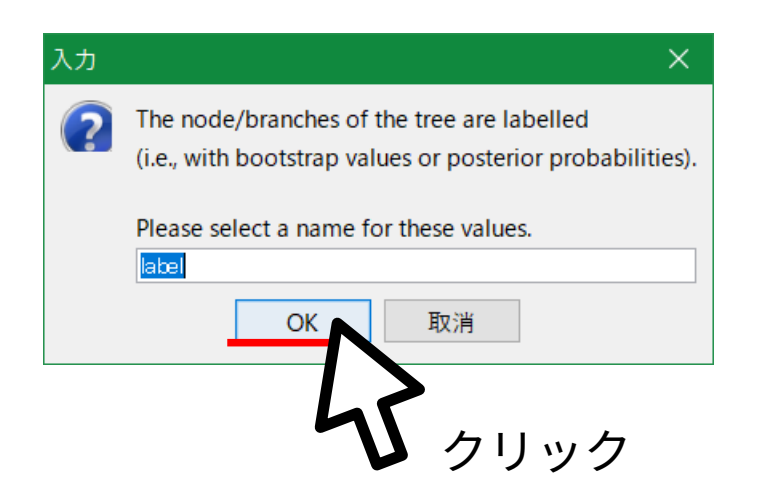

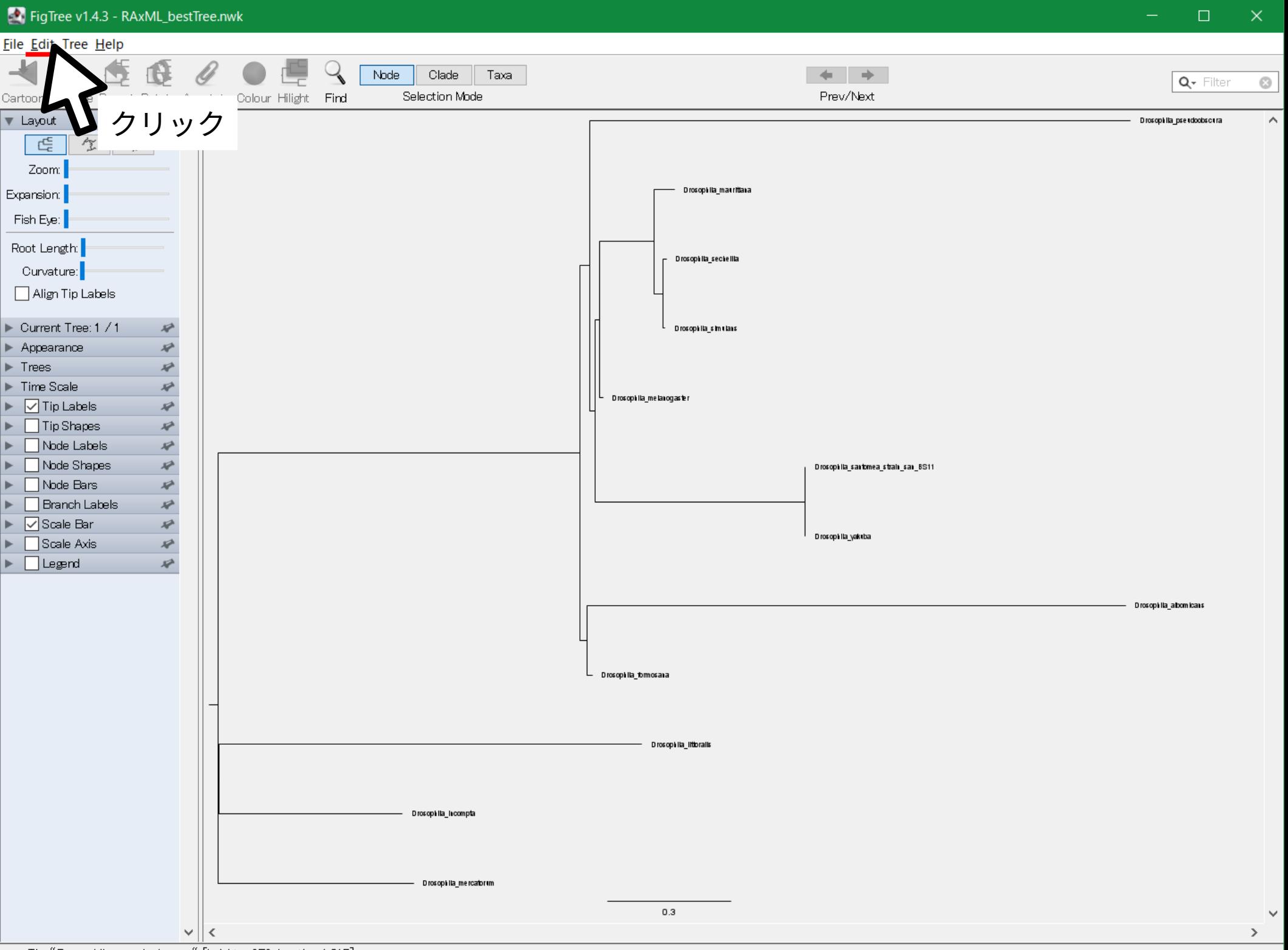

Tip: "Drosophila\_pseudoobscura" [height = 0E0, length = 1.315]

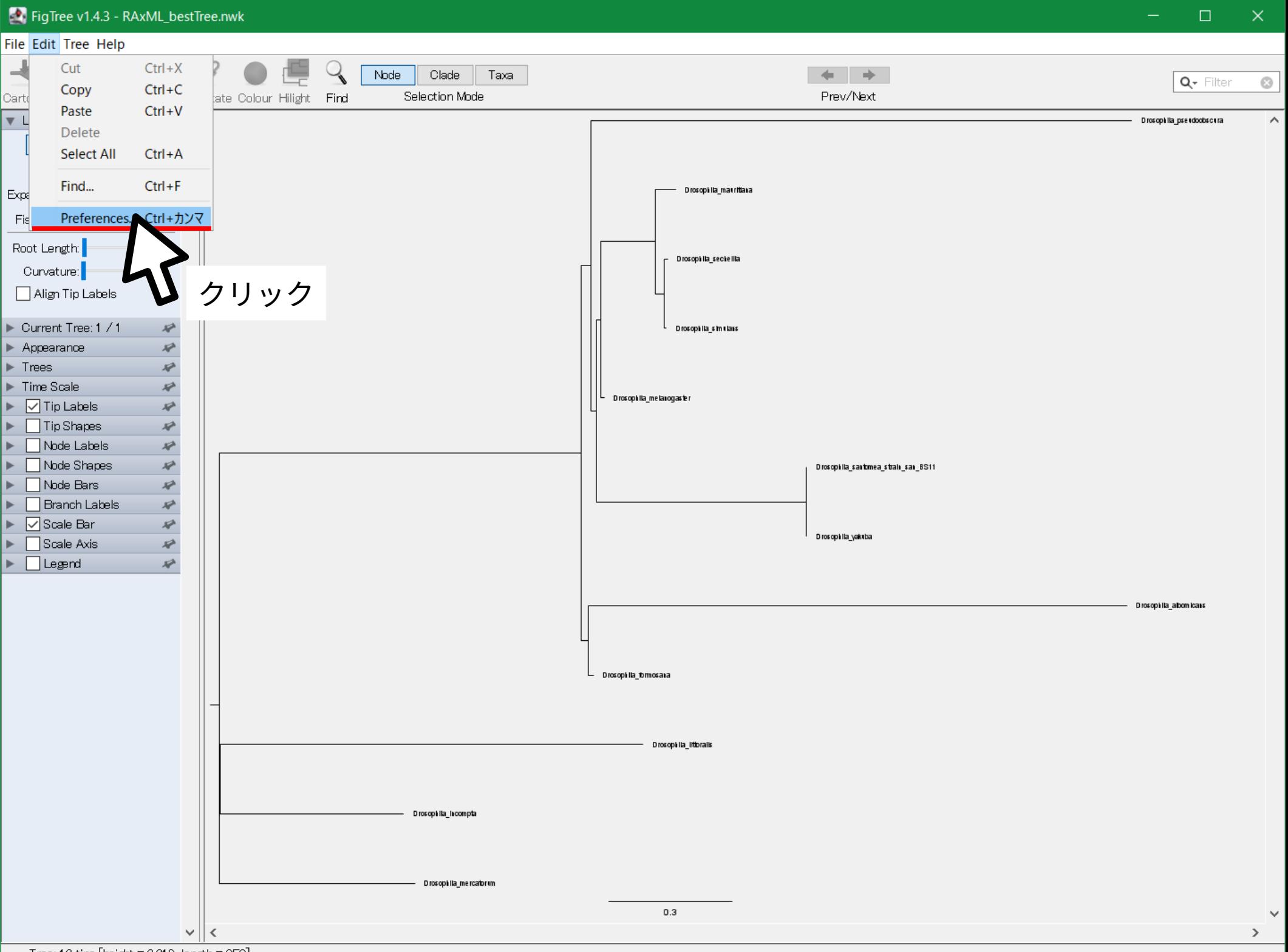

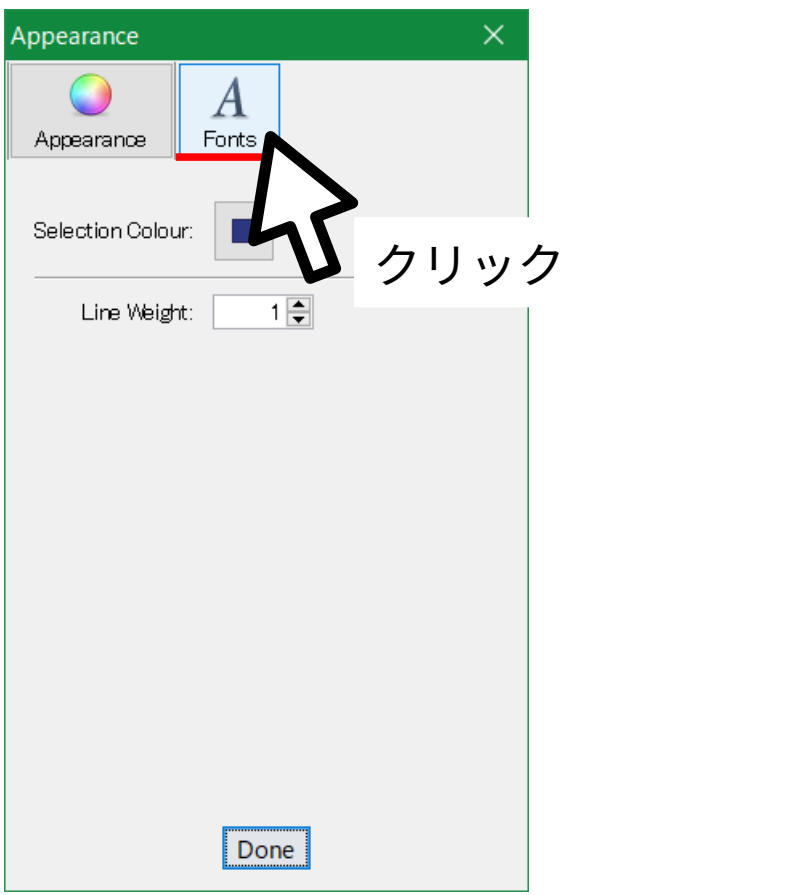

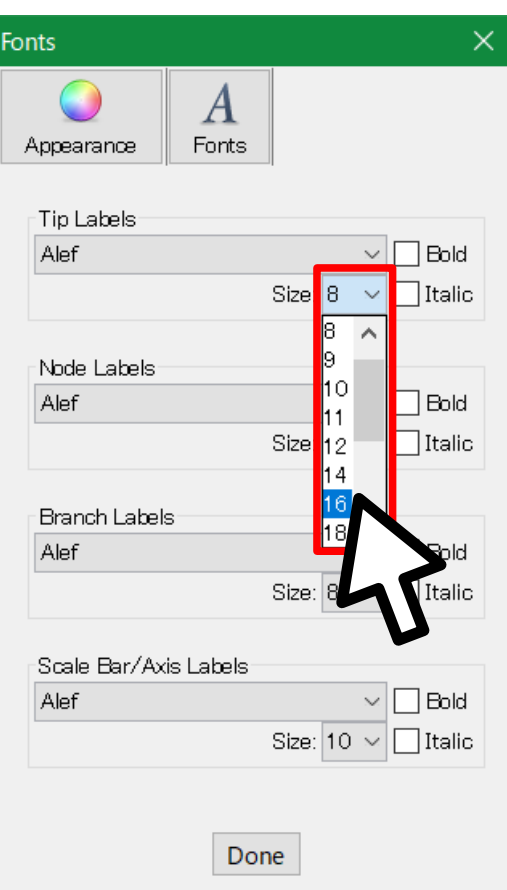

文字サイズ変更 ( フォントも SegoeUI など にするとよい )

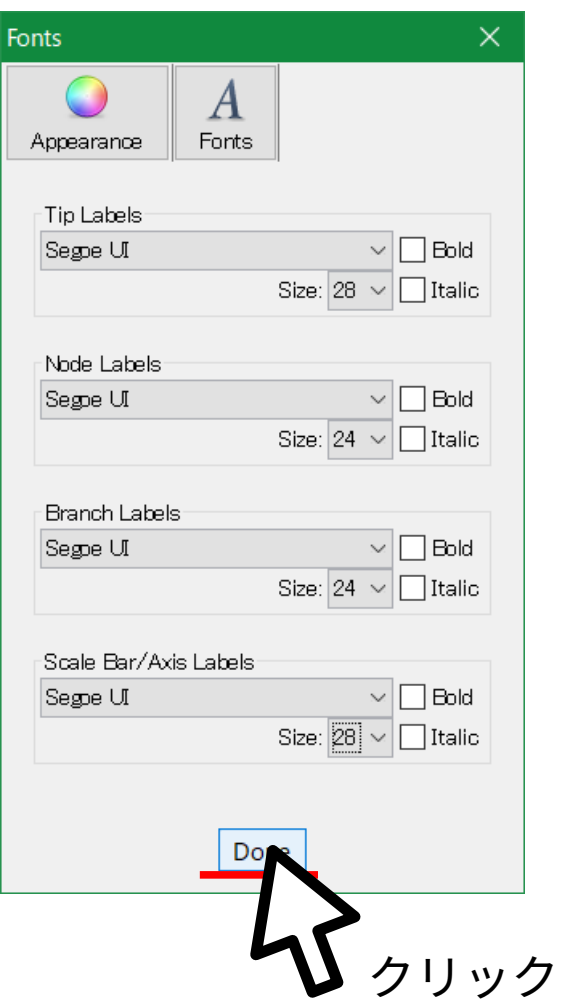

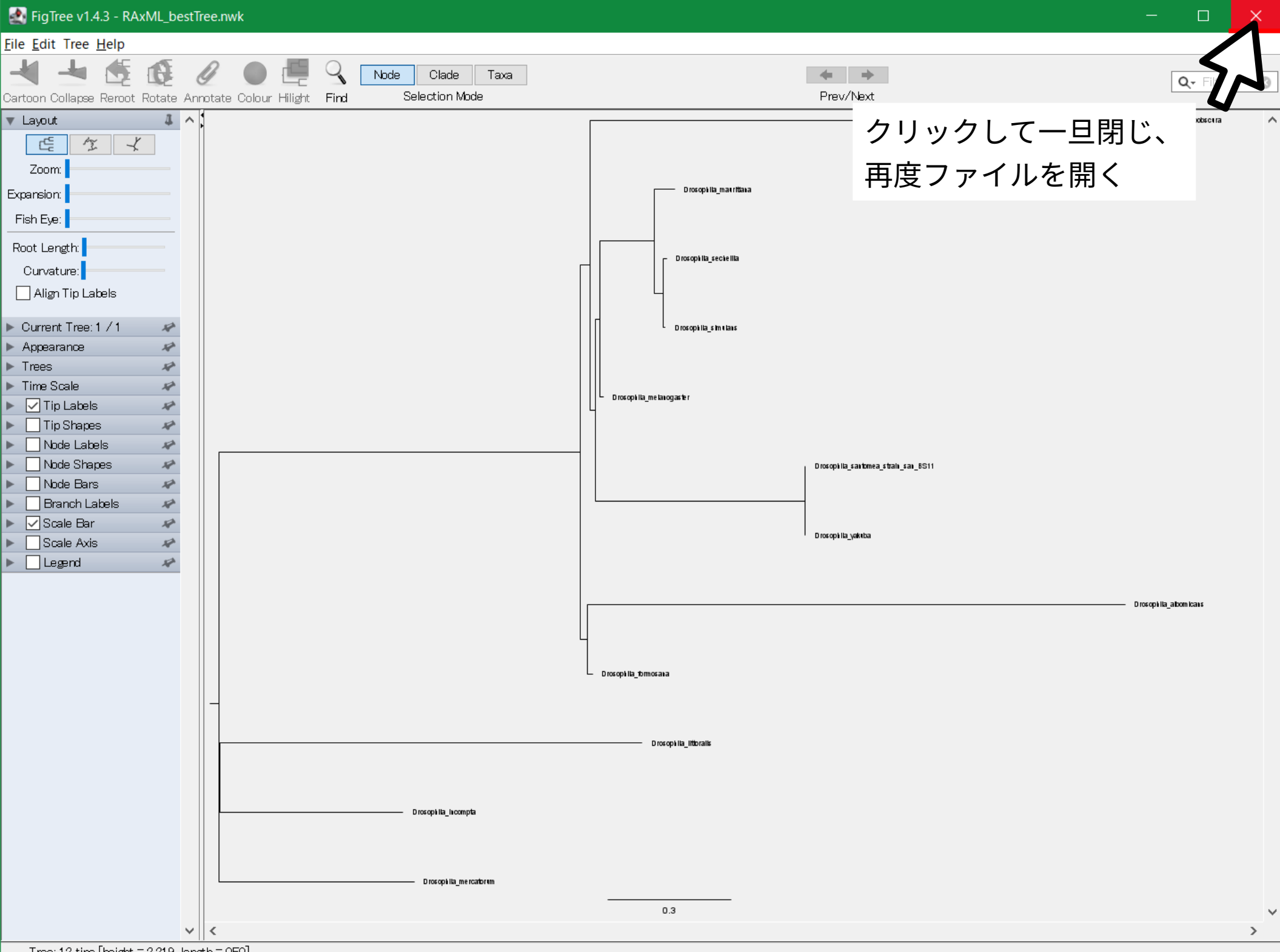

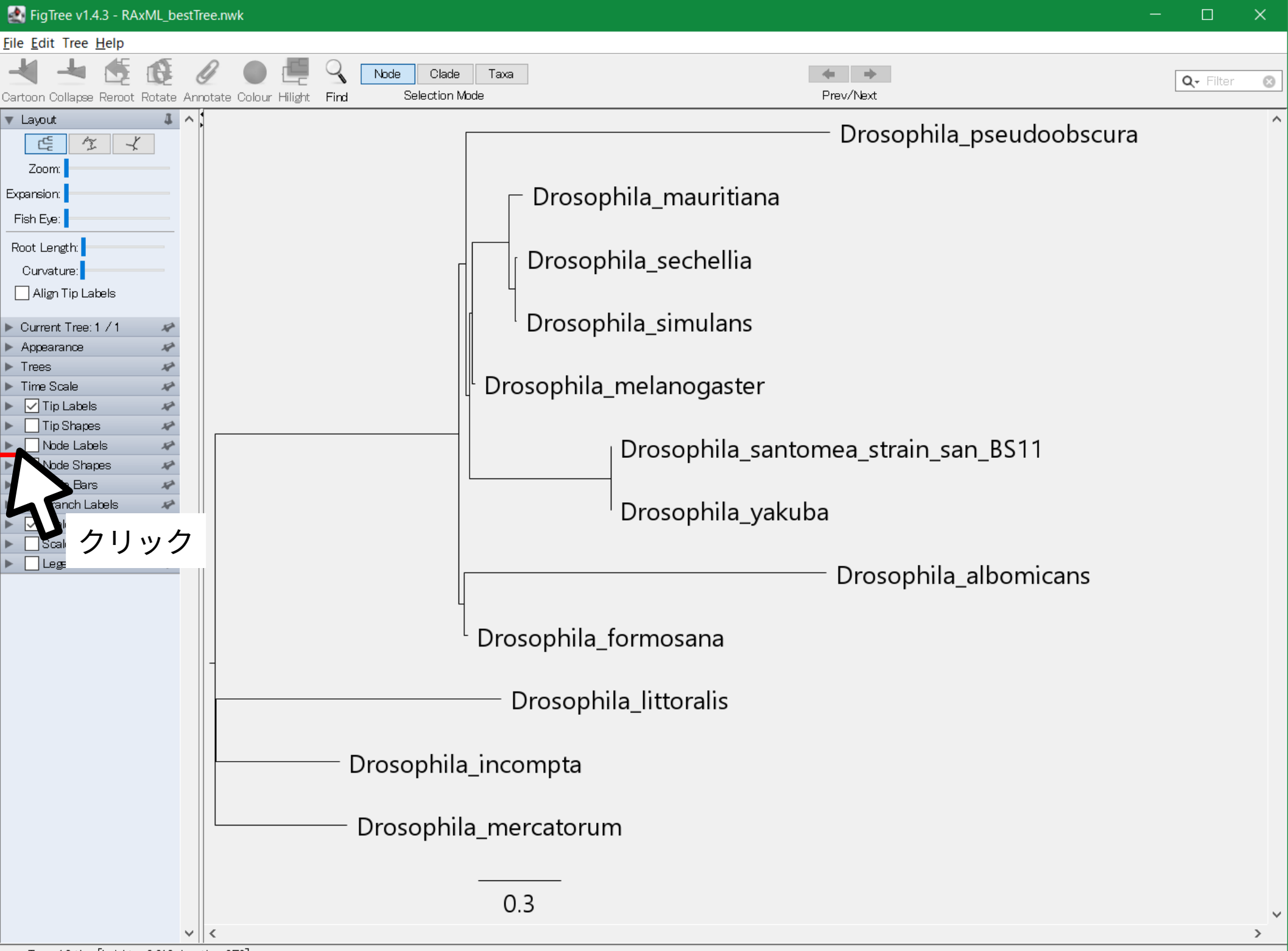

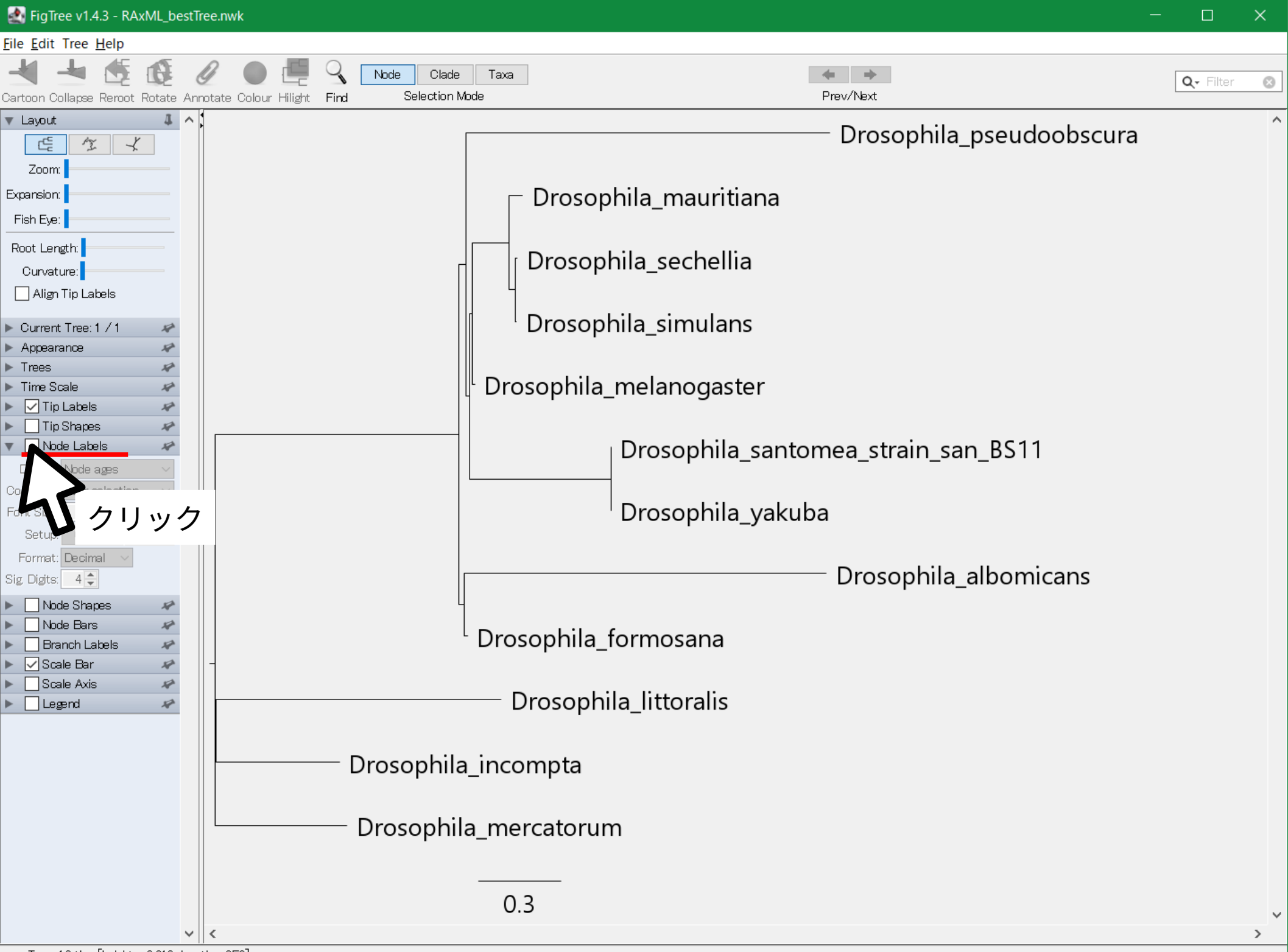

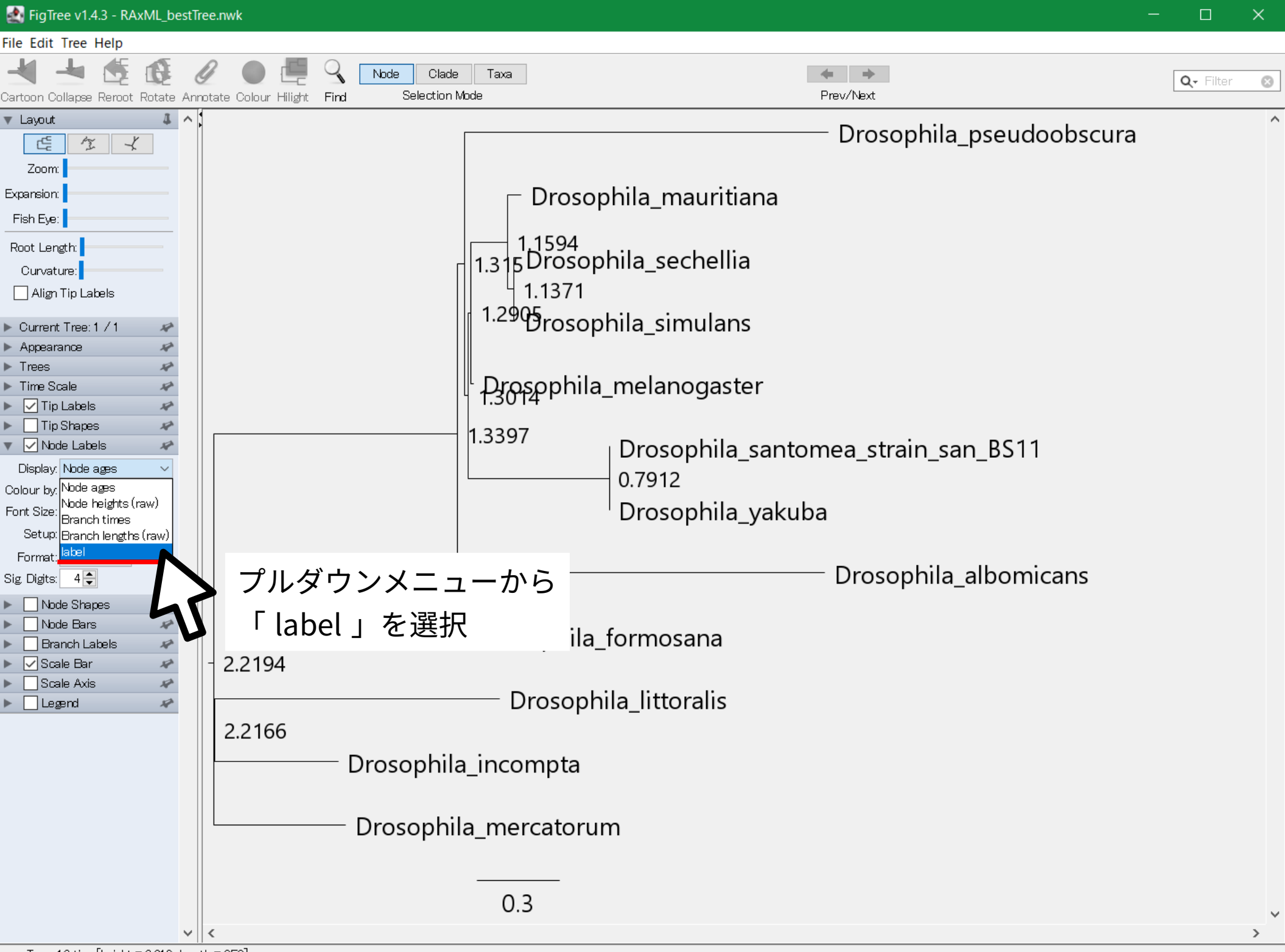

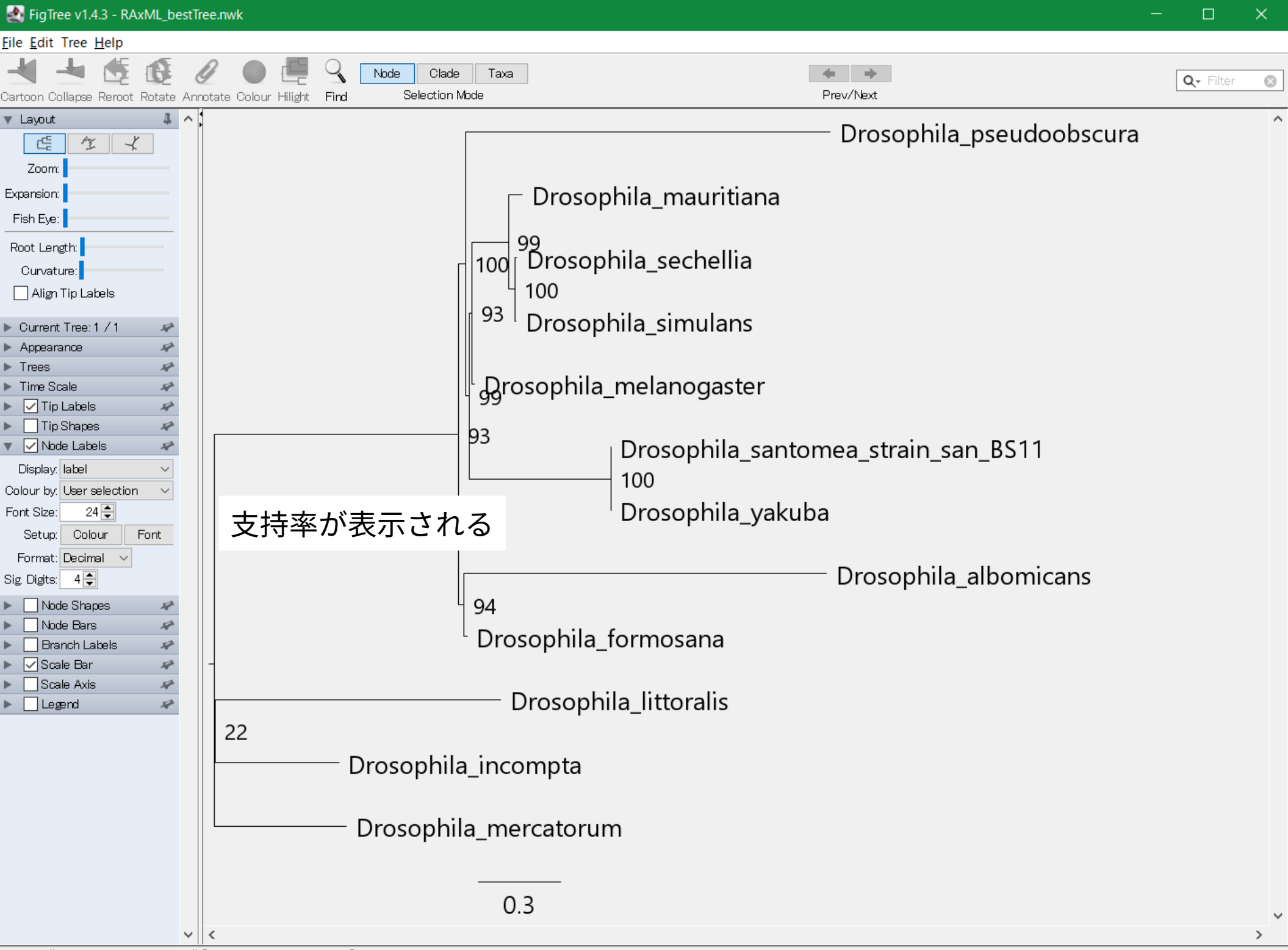

Tip: "Drosophila\_pseudoobscura" [height = 0E0, length = 1.315]

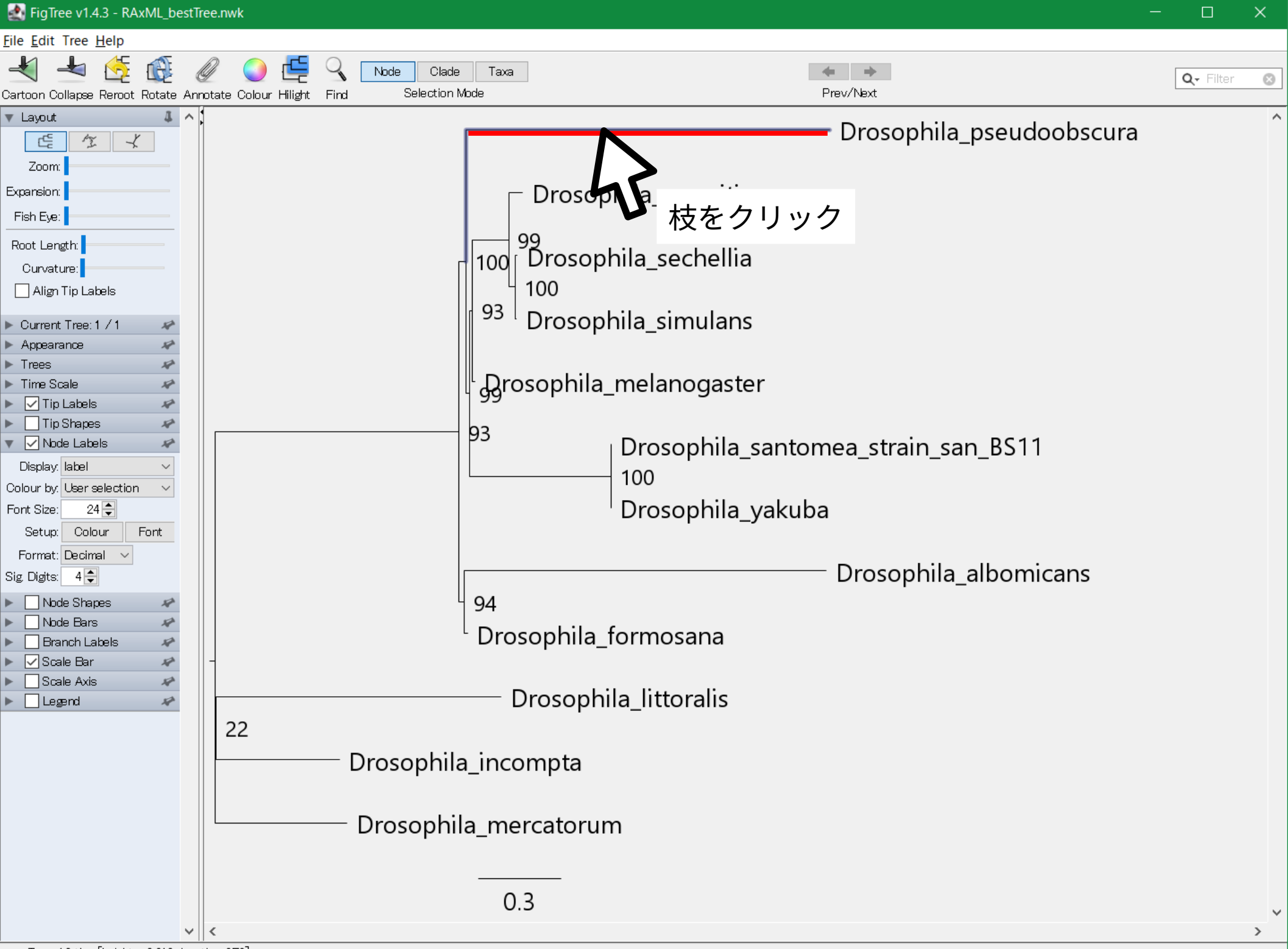

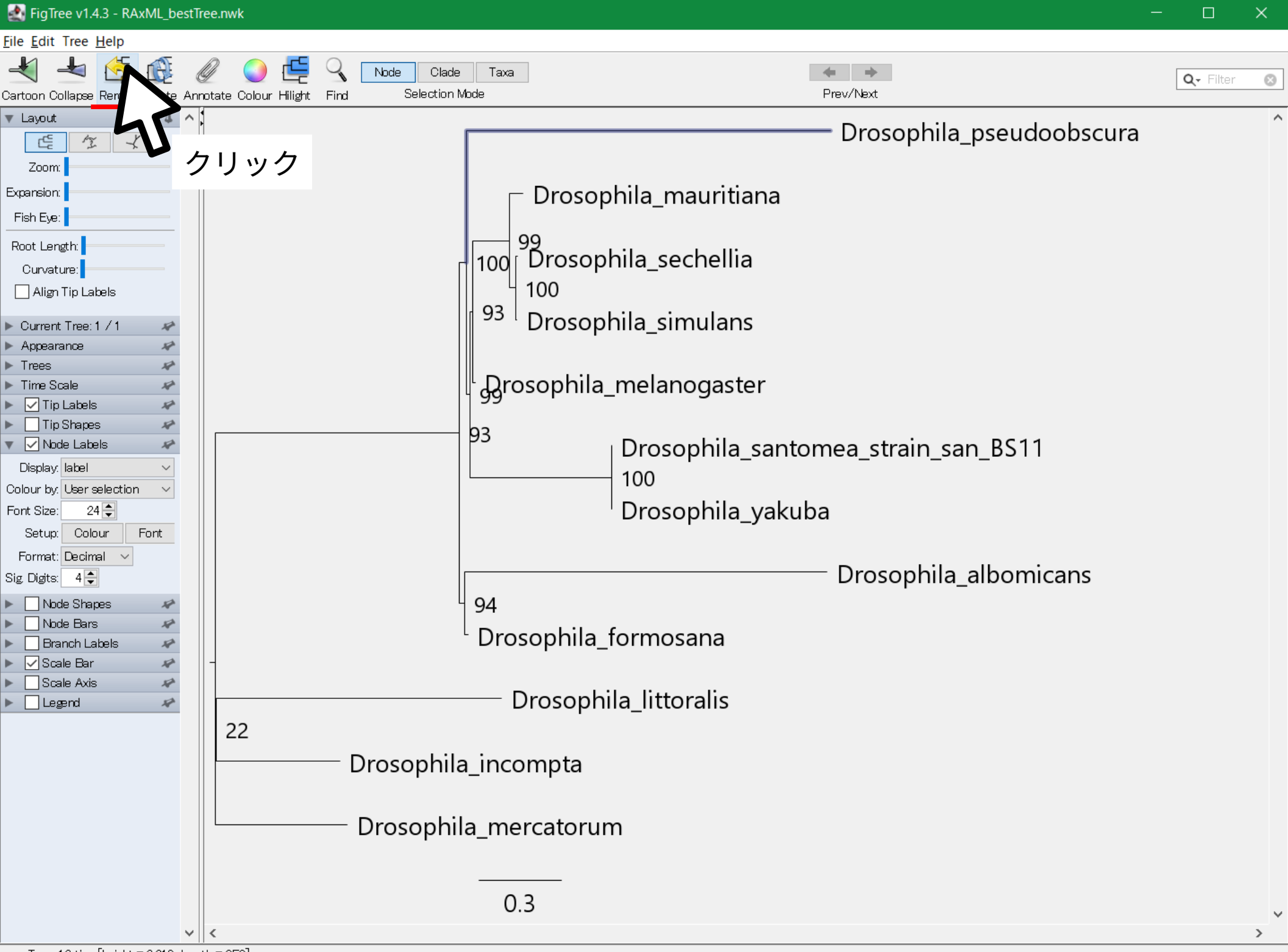

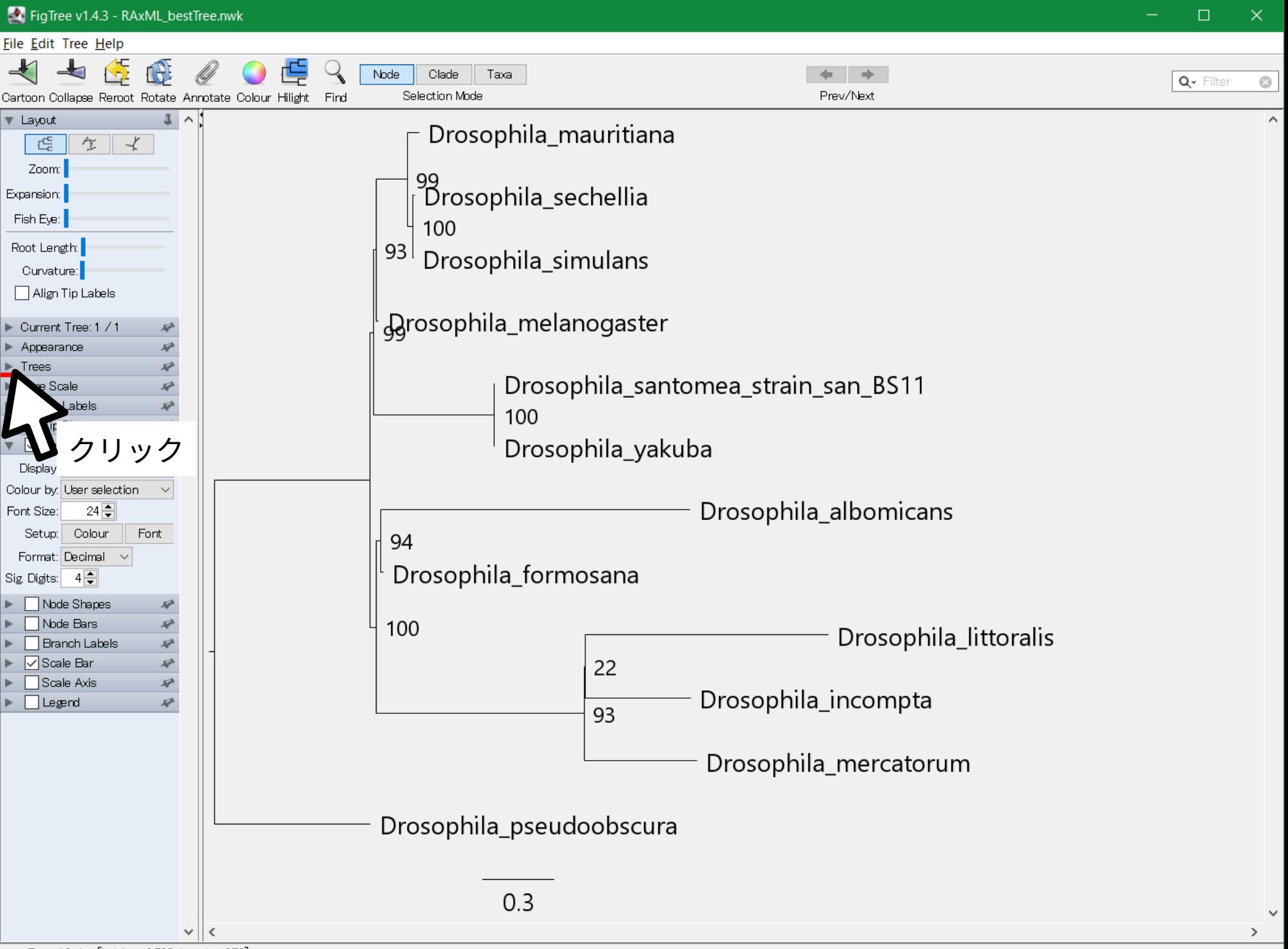

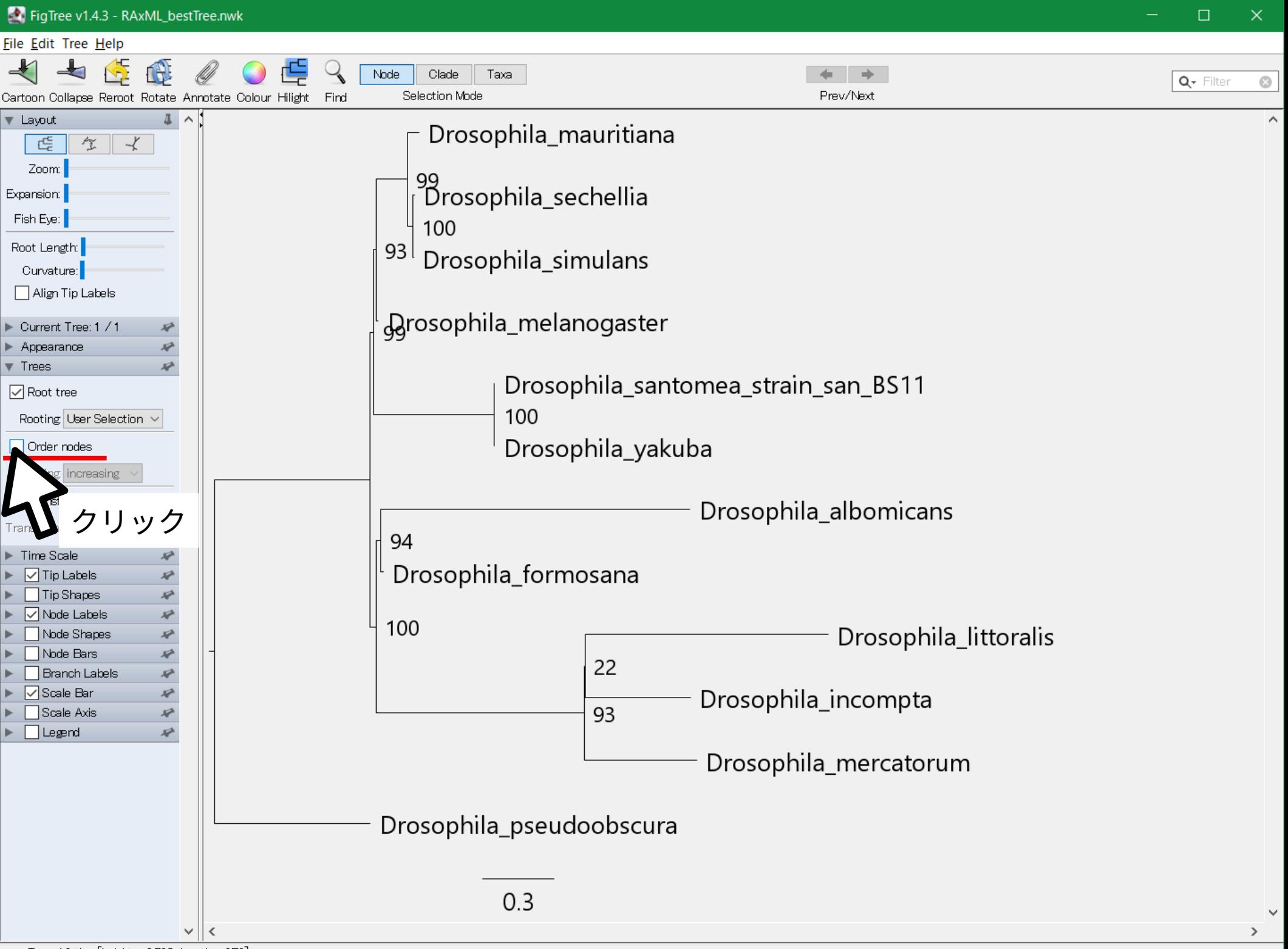

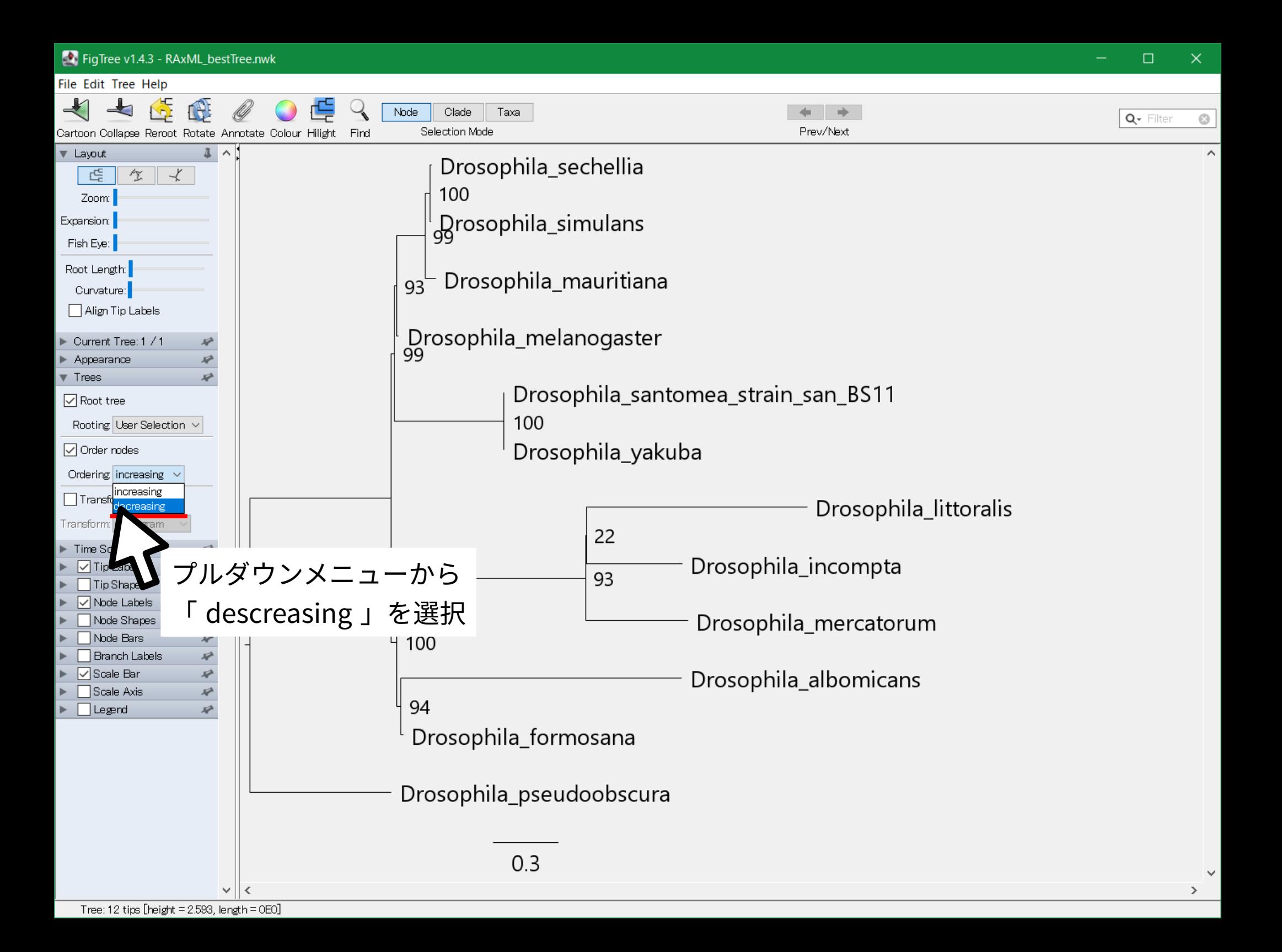

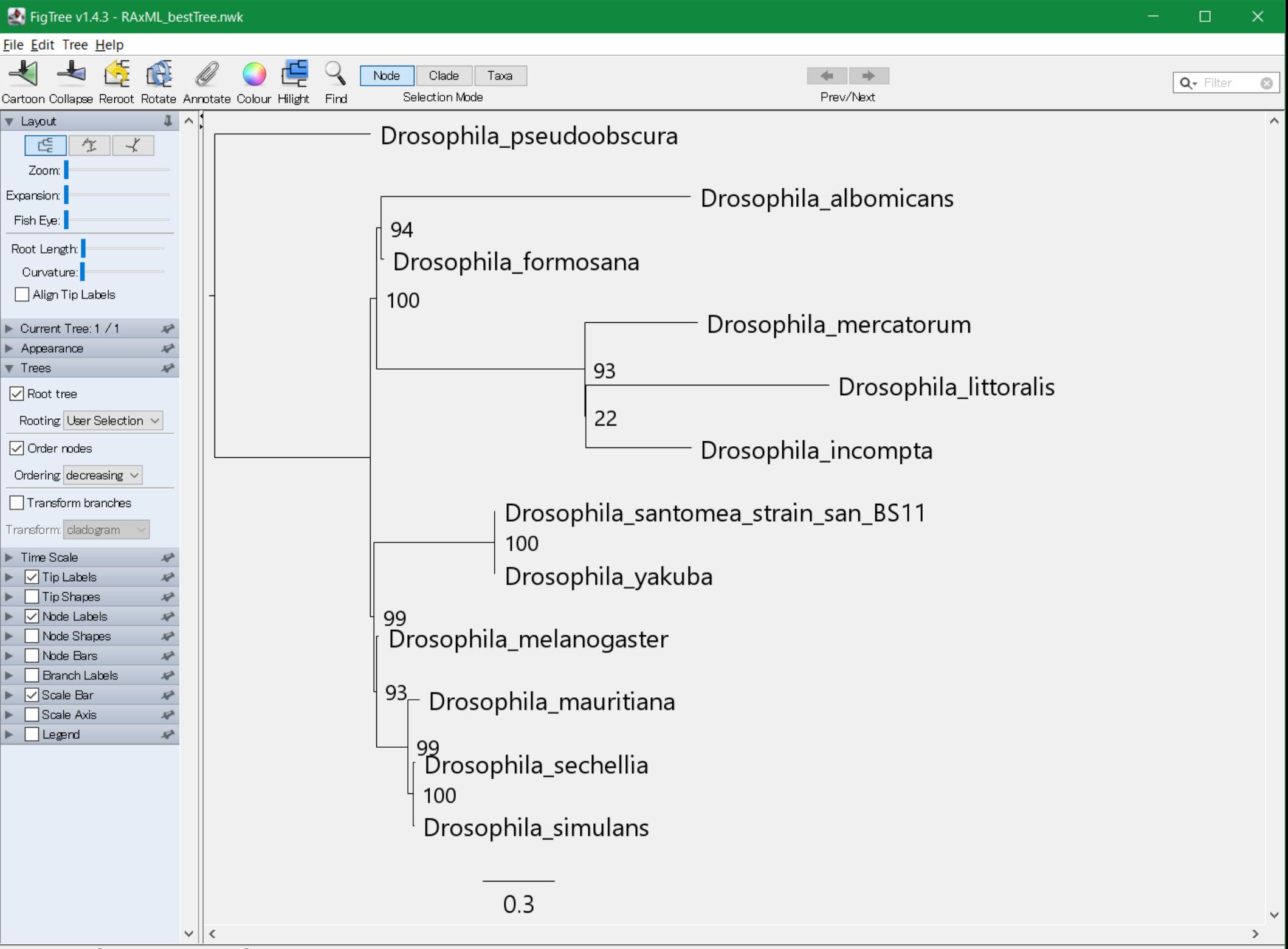

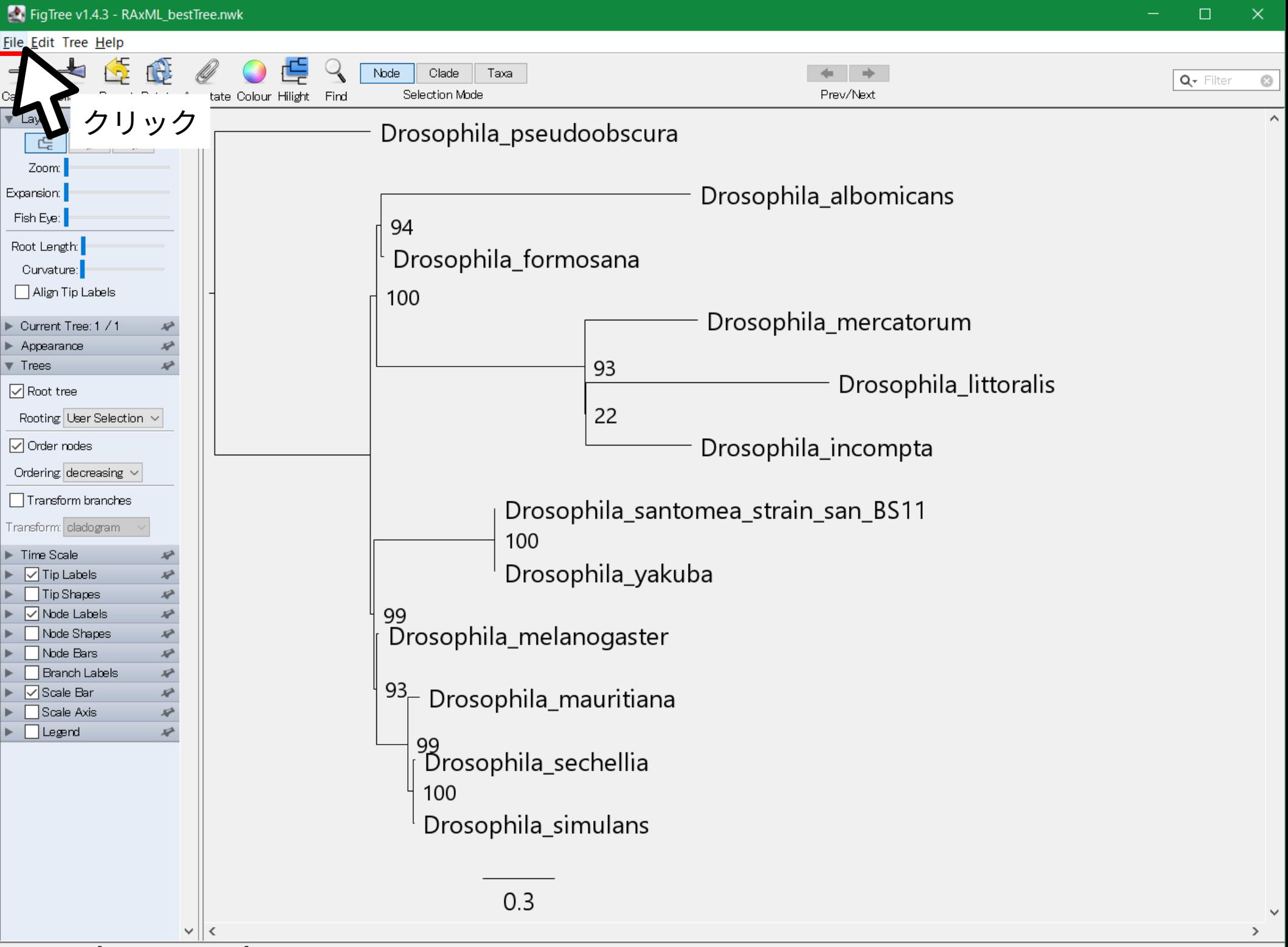

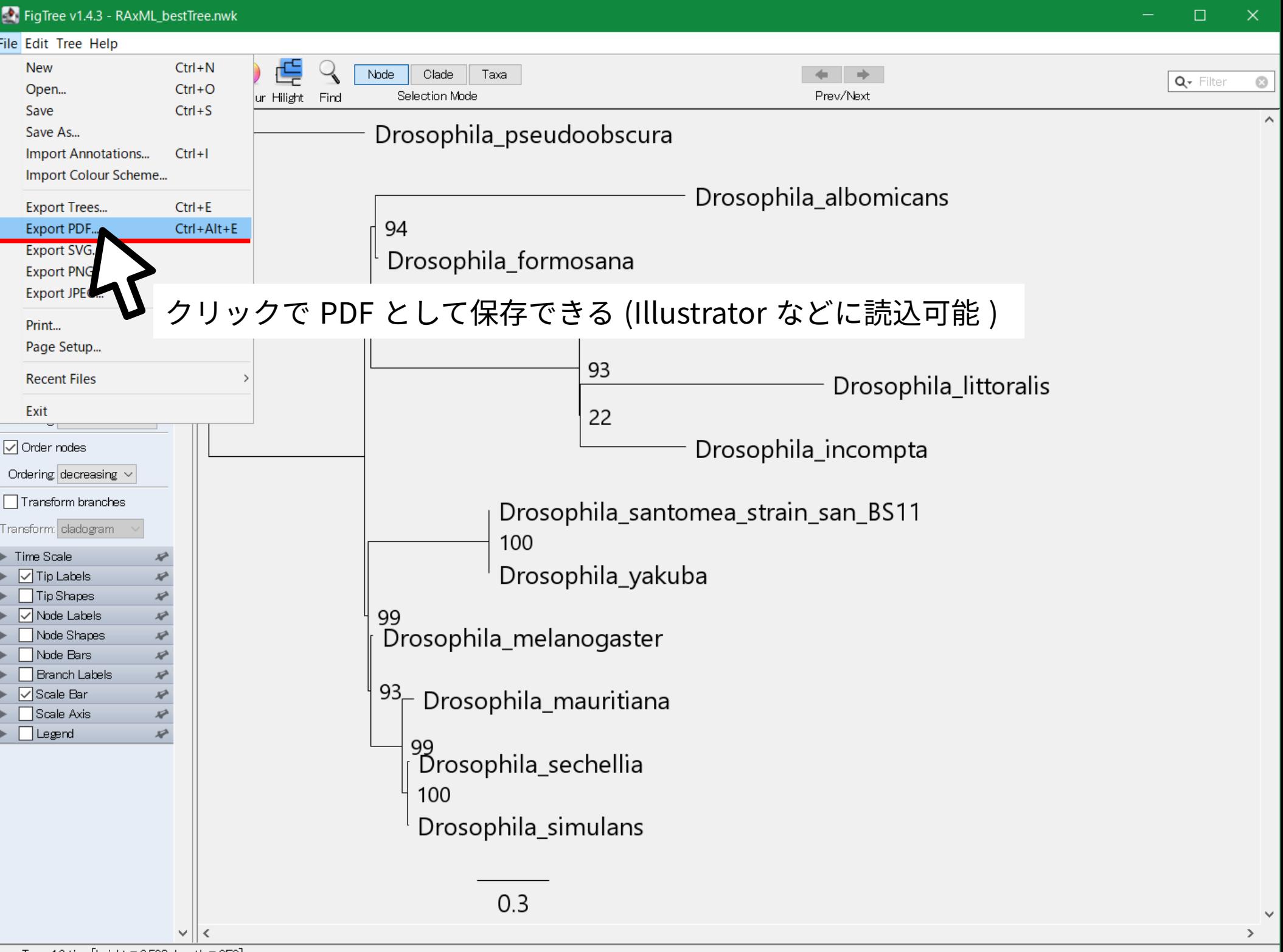